# Trimble Geomatics Office<sup>™</sup> リリースノート

- 製品情報
- 取扱説明書への変更

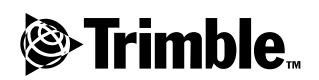

バージョン 1.6 改訂版 A 2002年4月 本社

Trimble Navigation Limited Engineering and Construction Division 5475 Kellenburger Road Dayton, Ohio 45424-1099 U.S.A. Phone: +1-937-233-8921 Fax: +1-937-233-9441 www.trimble.com

#### 版権と商標

© 2002, Trimble Navigation Limited Trimble Navigation Limited

ソフトウェアは STL サポートに Moscow Center for SPARC Technology 版のSGI Standard Template Library を使用します。 © 1994 Hewlett-Packard Company © 1996, 97 Silicon Graphics Computer Systems, Inc. , © 1997 Moscow Center for SPARC Technology 地球儀と三角形のロゴやTrimble、DTMLink、 Roadlink, Trimble Geomatics Office, Trimble Survey Controller, WAVE  $\forall$  Trimble Navigation Limited の登録商標です。

Elta は Trimble Navigation Limited の登録商標 で、United States Patent and Trademark Office に<br>登録されています。

その他すべての登録商標の所有権は、それぞ れの所有者に帰属します。

#### リリースノート

本書は 2002 年4月リリース (改訂版 A) の Trimble Geomatics Office Trimble Geomatics Office™ 1.6  $\widetilde{\mathcal{F}_{\alpha}}$ 

ソフトウェアとファームウェアライセンス 有限保証

トリンブル社のソフトウェアと / または<br>ファームウェア製品(以下、ソフトウェア)<br>は使用ライセンスが発行されたのであって、 、売却されたのではありません。その使用は、<br>売却されたのではありません。その使用は、<br>ソフトウェアと一緒に含まれる(存在する場 EULA EULA Trimble 90

#### 賠償保証

\*1は、これた保証の下でのトリンブル社の単上の示責とあなたの唯一の賠償については、<br>一トリンプル社が選択します。トリンブル社にそれの責任とあなたの唯一の賠償についてはの<br>トリンプル社が選択します。トリンブル社にそ<br>標準返品商品過程に従ってトリンブル社に致<br>の不良品が返還されてから、この保証に一致<br>しない製品やソフトウェア(以下、不良品)<br>しない実現に対して支払われた購入価格<br>ないこと、ます を払い戻します。

#### 保証免責

こういった保証は以下の出来事においてと以下のような範囲内でのみ適用されます。<br>下のような範囲内でのみ適用されます。<br>(I) 製品とソフトウェアはトリンブル社関連<br>のオペレーターマニュアルや仕様書に従って  $(11)$  $(1)$  $(11)$  $(111)$  $(1)$  $(V)$ 

上記の保証は、製品やソフトウェアの性能に エ<sub>配シ</sub>・・・・・・※mヾノノトソエノの性能に<br>関するトリンブル社の全責任、かつ、あなたの<br>唯一の賠償を記しています。 ここに明白に記<br>されたのでなければ、製品やソフトウェア、そ<br>れに付随りる書類や付録をありのままの状態 で供給し、Trimble Navigation Limitedによ 、るか、その製作や製造、インストール、流通には、その製作や製造、インストール、流通にまた、これは、その製作や製造、インストール、流通はまた、これは、特には言外の保証は存在しません。これは、特 ために、上記の除外事項が適用しないことも<br>あります。

Trimble Navigation Limited は、GPS 衛星の 

#### 有限責任

ここでのあらゆる条項の下でのトリンブル社 こと責任は、製品やソフトウェアに対して支<br>仏われた金額か 25.00 米ドルのどちらか大き 払いた金額か25.00米ドルのどちらか大きれや引い方を提供しています。最もののこの最も多少なのかないないでのない付けますがあるには、かつその製品を多ソフトウェスをのりますがある最大範囲までは、トリンプル社とその提供のかっての最大範囲までは、トリンプル社とその提供があり、かつきのものであり、このある様々な状態があり、これは、事業和益の損失や事業の中断の発見しては利用害に対する責任を事業の中断の視点には、事業和益の損失や事業の中断の利用に対す - 響を受けることはありません。 - 州や司法権<br>によっては偶発または結果的な損害に対する<br>責任の制限や除外を許可しないために、上記<br>の除外事項はあなたに適用しないかもしれま せん。

#### 4 Trimble Geomatics Office

## 製品情報

Trimble Geomatics Office 1.6の発行後に発生した Trimble Geomatics Office ェソフトウェアへの変更の詳細に関して説明します。

### <span id="page-4-0"></span>コンピュータのハードウェアとソフトウェア必要条件

1.1 は、Trimble Geomatics Office て使用するために、ご利用のPCに必要な条件を示しています。

| 構成機器        | 最低条件                     | 推奨条件               |
|-------------|--------------------------|--------------------|
| <b>CPU</b>  | Pentium 150 MHz          | Pentium 266 MHz    |
| <b>RAM</b>  | 32 MB                    | 128 MB             |
| ハードディ<br>スク | 典型的インストールには 317 MB 必要    |                    |
| モニター        | SVGA カラー 800 x 600       | XGA カラー 1024 x 768 |
| ポート         | 16550 UART を持つ RS232 ポート |                    |
| データドラ<br>ィブ | CD-ROM ドライブ、または DVD ドライブ |                    |

1.1

| 構成機器                   | 最低条件                              | 推奨条件                                        |
|------------------------|-----------------------------------|---------------------------------------------|
| 入力機器                   | キーボードとマウス/ト<br>ラックボール             | キーボードと Microsoft インテ<br>リマウス                |
| ソフトウェ<br>$\mathcal{T}$ | 以下の Microsoft オペレー<br>ティングシステムの1つ | 以下の Microsoft オペレーティ<br>ングシステムの1つ           |
|                        | Windows 98                        | Windows 98                                  |
|                        | Windows Me                        | Windows Me                                  |
|                        | Windows NT バージョン 4.0<br>以降        | Windows NT バージョン 4.0 以<br>降                 |
|                        | Windows 2000                      | Windows 2000                                |
|                        | Windows XP                        | Windows XP                                  |
|                        | または                               | または                                         |
|                        | ウェブブラウザ (HTML                     | Microsoft Access 2000                       |
|                        | ビューア)                             | Microsoft Internet Explorer<br>バージョン 5.0 以降 |

ハードウェアとソフトウェア動作の必要条件 1.1

#### ソフトウェアのインストール

バージョン 1.6 をインストールする前に、コンピュータから Trimble Geomatics Office 1.5 ます。それには、バージョン1.5のデモ版ソフトウェアも含ま れます。バージョン1.5ソフトウェアをアップグレードしたい 場合には次のセクションを参考にしてください。

: Microsoft Windows NT  $\dot{\gamma}$  Windows 2000, Windows XP にソフトウェアをインストールするには、管理者権が必要で  $\tau$ 

1.0 ו ו בל 1.5 ל1.0 Trimble Geomatics Office

Trimble Geomatics Office 1.6 いるかをソフトウェアがチェックします。それが見つかった場 合にアップグレードの過程は進行します。

しかし、以前のバージョンが見つからない場合には、以前のイ ンストールでの Trimble Geomatics Office のシリアルナン バーとキー、そして必要に応じて WAVE™ 基線処理モジュー ルと網平均モジュールキーを入力する必要があります。

WAVE 基線処理モジュールと網平均モジュールのインストール

WAVE 基線処理モジュールか網平均モジュールを Trimble Geomatics Office と一緒に購入した場合には、そこで提供され たキーを入力します。

Trimble Geomatics Office を購入、 インストール後に WAVE 基 線処理モジュールか網平均モジュールを購入した場合には Trimble Geomatics Office インストール過程をもう一度開始 します。Trimble Geomatics Office をインストールし直すこ ともできれば、単にモジュールを追加することもできます。

インストールについて

このセクションでは、インストールに関するいくつかの重要事 項を説明します。

Microsoft Windows 2000  $\hat{D}$  XP  $\hat{\mathcal{C}}$  Trimble Geomatics Office を使用

ユーザー (パワーユーザーでない) が特徴・属性エディタや Roadlink™ ユーティリティ、DTMLink™ ユーティリティを使用 したい場合には、管理者権を持つ人がそれらのユーティリティ を最初に実行する必要があります。

マルチユーザー / ネットワーク上にインストール

ユーザーが必要許可を得ている場合には、Trimble Geomatics Office をネットワークドライブにインストールすることがで きます。しかし、Trimble Geomatics Office はそれがインス トールされているコンピュータでのみ正しく作動します。

Trimble Geomatics Office はマルチユーザーのためのインス トールをサポートしません。

Trimble Survey Controller ソフトウェアのインストール

Trimble Survey Controller™インストール用CDを実行する 前に Trimble Geomatics Office をインストールする必要があ ります。

### Trimble Geomatics Office のアップグレード

Trimble Geomatics Office の以前のバージョンからアップグ レードする時に、ソフトウェアの以前のバージョンを除去しな いと、いくつかのファイルはバックアップされます。

以下のファイルは、拡張子 \*.bak を伴うように名前変更さ れます。

- ProjBar.csv
- Current.csd
- Antenna.ini  $\equiv$
- Receiver ini  $\equiv$

以下のファイルは、Program Files\Trimble\Trimble Geomatics Office\System\Backup directory にコピーされま す。

- Symbols.sym  $\equiv$
- $\frac{1}{2}$ LineType.ltp
- AsciiRpt.dat  $\equiv$
- AsciiImp.dat
- AsciiExp.dat

標準プロジェクトテンプレートは、Program Files\Trimble\Trimble Geomatics Office\Template\Backup directory にコピーされます。

Trimble Geomatics Officeの以前のバージョンでカスタマイ ズした情報の使用に関しては、次のセクションを参照してくだ さい。

Trimble Geomatics Office 1.5でカスタマイズした情報の使用

Trimble Geomatics Office 1.5 でカスタマイズした以下の ファイルは、バージョン1.6でも使用可能です。

- · . frm 平面図フォーム定義
- · fcl 特徴 · 属性ライブラリ
- Current.csd 現存する座標系とユーザー定義の座標系 を含む座標系データベース(サイト、測地系変換、楕円 体、ジオイドモデルを含む。)
- Symbol.sym 記号ライブラリ
- Linetype.ltp ラインタイプ ライブラリ

Trimble Geomatics Office 1.6 ではデータベースの表と列の構成 (スキーマファイル)が更新されたために、バージョン1.5の以 下のファイルはサポートされません。

- ASCIIrpt.dat レポートフォーマットファイル
- ASCIIimp.dat ASCII インポート定義ファイル
- ASCIIexp.dat ASCII エクスポート定義ファイル
- \Templates\<Template>\\*.\* プロジェクトテンプレート
- MS Access reports Microsoft Access で定義された データベースレポート

バージョン 1.6 で ASCIIrpt. dat、 ASCIIimp. dat、 ASCIIexp.dat ファイルを使用することはできませんが、そこ で定義されたフォーマットには Trimble Geomatics Office 1.6 に適合するものもあります。バージョン 1.6 でこういった フォーマットを使用するには、以下を行ってください。

- 1. ファイル / インポート を選択します。インポート ダイ アログが現れます。
- 2. カスタム タブで、新しいフォーマット をクリックしま す。ASCII インポートフォーマットの定義 ダイアログが 現れます。
- 3. テキストエディタで、バージョン 1.5 の ASCIIimp. dat ファイルを開きます。
- Trimble Geomatics Office の ASCII インポートフォー 4. マットの定義 ダイアログ (本文フォーマット) に該当す るファイルフォーマットをコピーします。
- カスタムフォーマットで参照したフィールドコードが 5. Trimble Geomatics Office データベースに存在しない場 合には、右クリックしてショートカットメニューにアク セスしてから、適切なフィールドを選択します。
- **OK** をクリックします。 6.

これで Trimble Geomatics Office 1.6 ASCIIimp. dat ファイル でカスタムフォーマットが定義されました。

警告::カスタムレポートとエクスポートフォーマットでも同じ方法を 使用できます。しかし、ASCIIimp.dat や ASCIIrpt.dat、ASCIIexp.dat ファイルを Trimble Geomatics Office のシステムディレクトリにコ ピーすると、Trimble Geomatics Office カスタムフォーマットを上書き してしまいます。

それは以下の状況を引き起こします。

- ソフトウェアは正しくないタブにカスタムフォーマットを書き込むよ うになります。

- データベースの表と列の構造の違いのためにカスタムフォーマットは 作動しないかもしれません。

- Trimble Geomatics Office のインストールに含まれていた新しいカ スタムフォーマットを失う可能性があります。

TDS Survey Pro (CE) サポート

Trimble Geomatics Office と TDS Survey Pro (CE) 以下のようなサポート問題があります。

- Trimble Geomatics Office は TDS Survey Pro (CE) バージョン 3.5 からのラインへの杭打 DTM
- テンプレート補間の違い 中間ステーションを杭打ちす  $\bullet$ る計画がある場合には、異なる横断勾配かオフセットを持 つ、対応する近隣テンプレート要素を補間する必要があ Trimble RoadLink から TDS Survey Pro CE Trimble 3600/5600 TDS TDS 製品では、RoadLink やTrimble Survey Controller で示されるものとは異なる形式で補間されま RoadLink と Trimble Survey Controller TDS 異なるために、この違いが生じます。

例えば、ステーション 0.0 におけるテンプレート要素が5 mのオフセットに対して-5%の横断勾配を持ち、ステー ション 50.0 でのそれに対応するテンプレート要素が 10 m のオフセットに対して-10%の横断勾配を持つ場合に、 道路は一定の横断面スロープを持つと仮定します。

TDS 製品は、ステーション 25.0 の構断勾配を-7.5% と計 算します。それは、近隣ステーションとの補間された数 値差 (-5% と-10%の間) です。

RoadLink  $\&$  Trimble Survey Controller は、ステーション 0.0 でのテンプレート要素の外端から、ステーション 50.0の 外端まで、一定の傾斜を保持します。これは、ステー ション 25.0 での標高が、ステーション 0.0 と 50.0 での対 応する位置との保管された数値差であるという結果を引 き起こします。この保管された標高を使用して計算され るステーション 25.0 での構断勾配は-8.333% です。

Trimble 3300/3600/5600 Elta サポート

このセクションでは、Trimble Geomatics Office と Trimble 3300/3600/5600 Elta® 機器に関する以下のサポート問題を説明 します。

- トラバース サイドショット トラバースの実行中にサ イドショットを計測する場合には、3600 Elta と 5600 Elta 機器が絶対角度を保存するように (メニュー9135 で)設定することをトリンブル社はお勧めします。トラ バースの実行中に方向付けられた角度を保存する時には、 Trimble Geomatics Office はサイドショットをインポー トしません。
- ステーショニング ステーショニングからのローカル縮 尺係数はそれぞれ Trimble Geomatics Office にインポー トされ、ステーションから観測された距離すべてに適用 されます。
- ■機器設定 = 以下の装置を使用する場合、尋ねられた時 にはいつでも現在の設定を保存するように対応すること をトリンブル社はお勧めします。

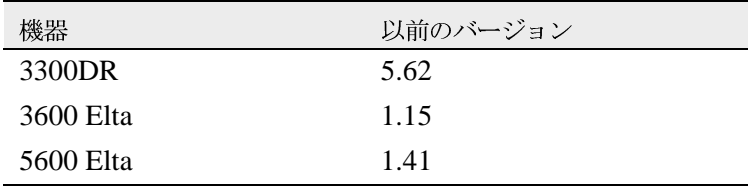

この設定は、メニュー51 (3300 DR) かメニュー 917 (3600 Elta と 5600 Elta) でオンにされる必要があります。

ヌル ポイント名 – トリンブル社は、3600 Elta か5600 Elta M5 ファイルを Trimble Geomatics Office にイン ポートする時にポイント名にヌルを使用しないようにす ることをお勧めします。

## 取扱説明書への変更

Trimble Geomatics Office 1.6 ヘルプに以下の変更が発生し ていることをご了承ください。

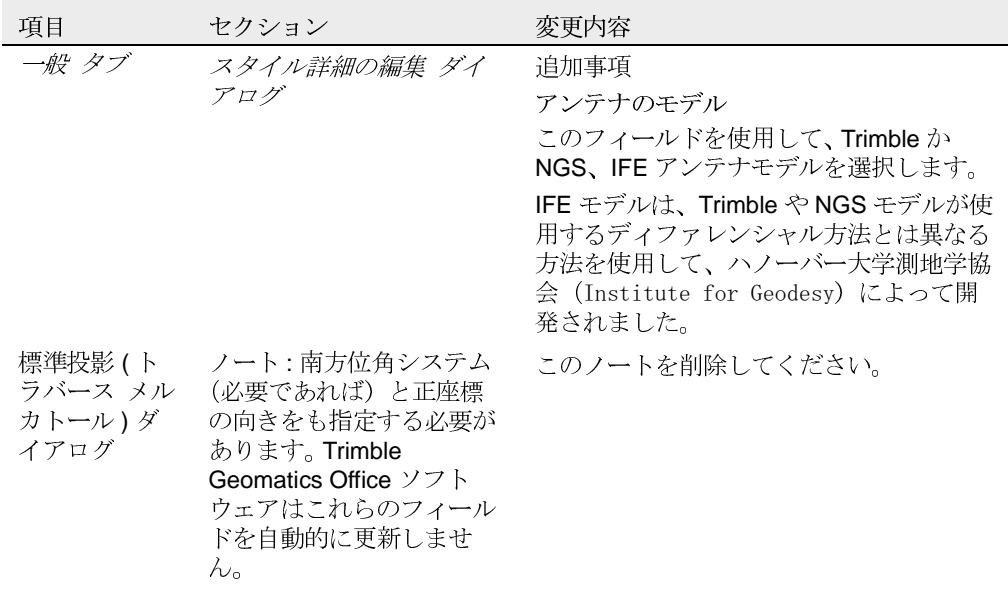